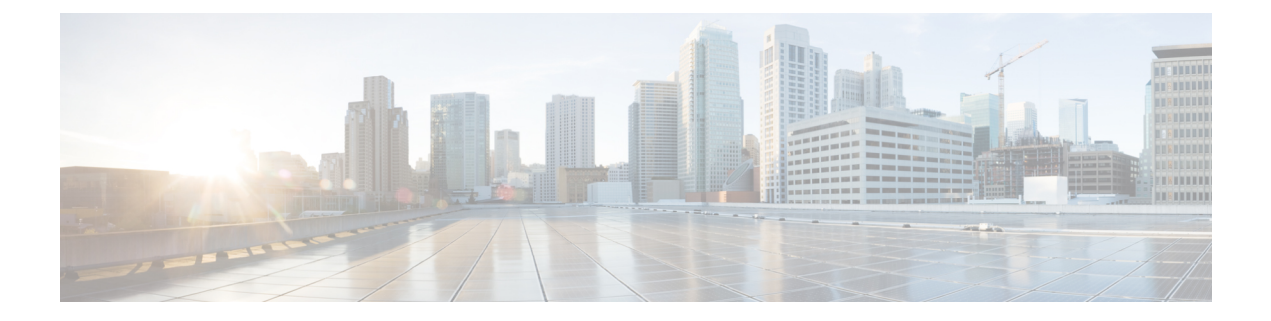

# **Factory Reset**

• [Factory](#page-0-0) Reset, on page 1

# <span id="page-0-0"></span>**Factory Reset**

This chapter describes the Factory Reset feature and how it can be used to protect or restore a router to an earlier, clean state.

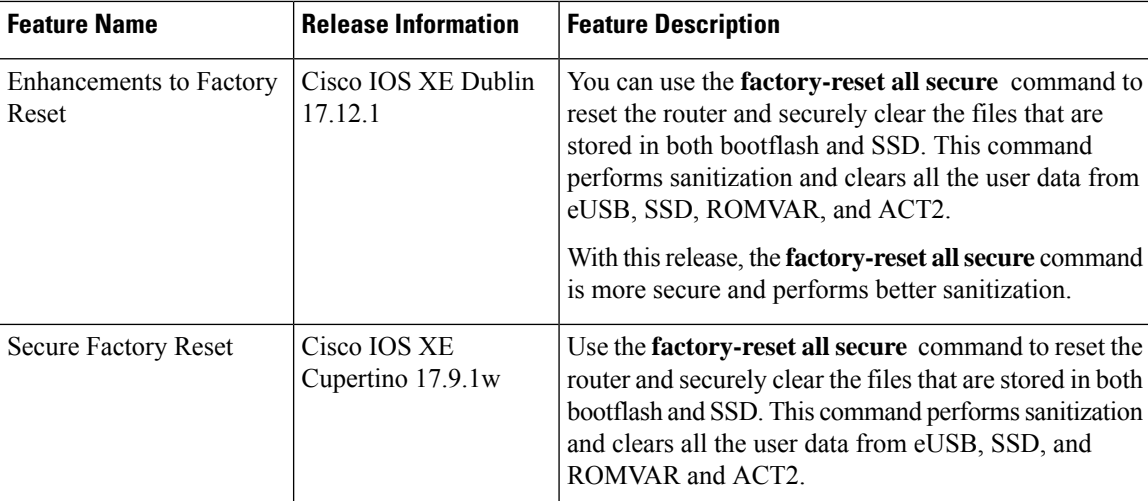

# **Table 1: Feature History**

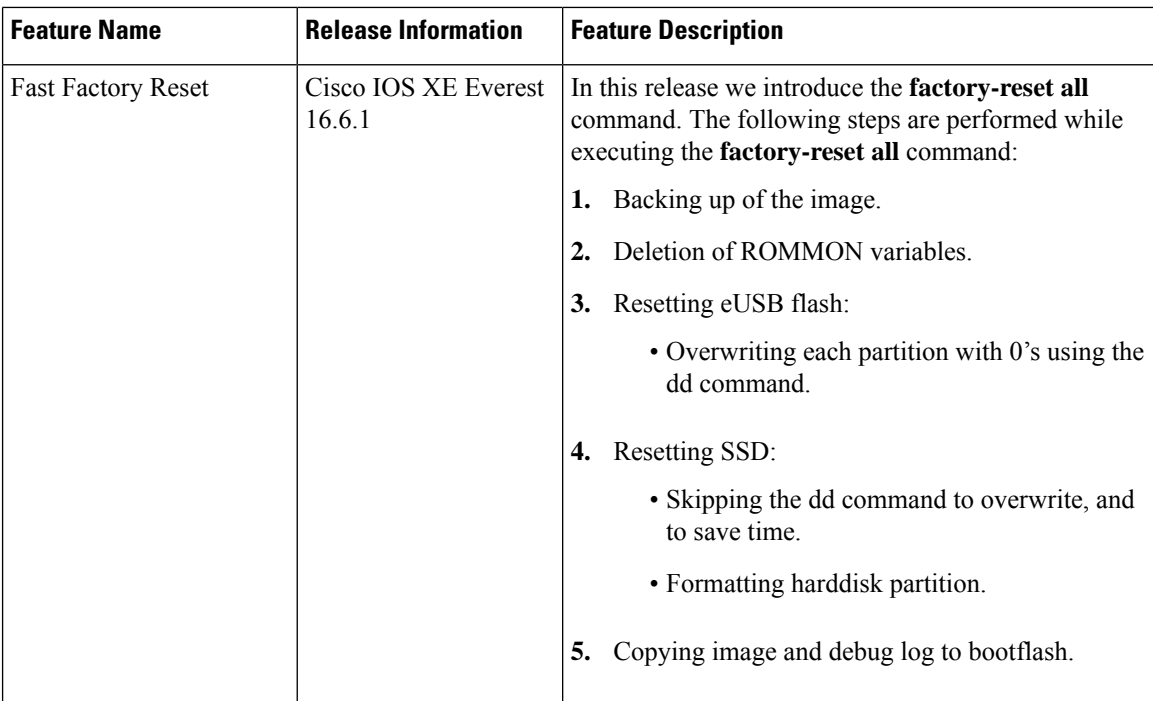

## **Information About Factory Reset**

Factory Reset is a process of clearing the current running and start-up configuration information and other private user information on a device, and resetting the device to an earlier clean state.

To perform a fast factory reset, use the **factory-reset all** command to erase existing configuration, and other user data and reset the router to a clean state. This command reformats the eUSB Flash, SSD, and clears ROMVAR. The duration of the factory reset process depends on the storage size of the router. It varies from 10–30 minutes.

Starting with Cisco IOS XE Cupertino 17.9.1w, you can use the **factory-reset all secure** command to reset the router and securely clear the files that are stored in both bootflash and SSD. This command performs sanitization and clears all the user data from eUSB, SSD, and ROMVAR and ACT2. Secure reset can take around 1.5 hours for SUP160 and around 2 hours for SUP250.

The Cisco CBR-8 has two Supervisor Modules, 8 Line Cards, 8 Line Card PIC slots, and two Supervisor PIC slots. There are two types of Supervisor Modules, with different SSD locations:

- Cisco cBR-8 Converged Cable Access Router Supervisor 160G (SUP-160)—SSD is present on the Supervisor Module's PIC Card.
- Cisco cBR-8 Converged Cable Access Router Supervisor 250G (SUP-250)—SSD is present on the Supervisor Module.

Only Supervisor Modules store sensitive user information. Factory reset can't be performed when booting with subpackages. To perform factory reset, you must boot with a single consolidated image.

There are several storage components in Cisco cBR-8 Supervisor Modules as listed below:

I

# **Table 2: Cisco cBR-8 Supervisor Modules Memory Components**

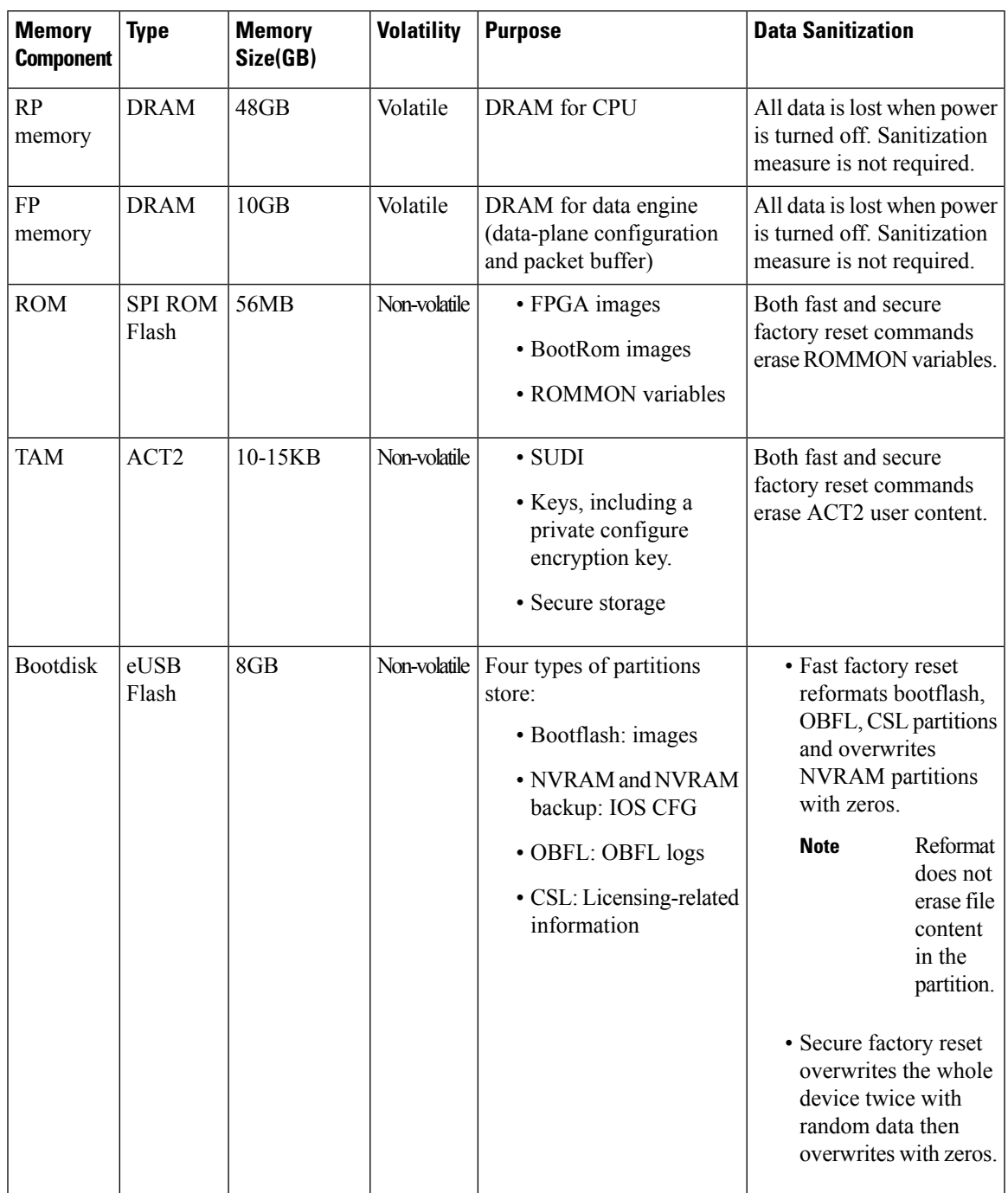

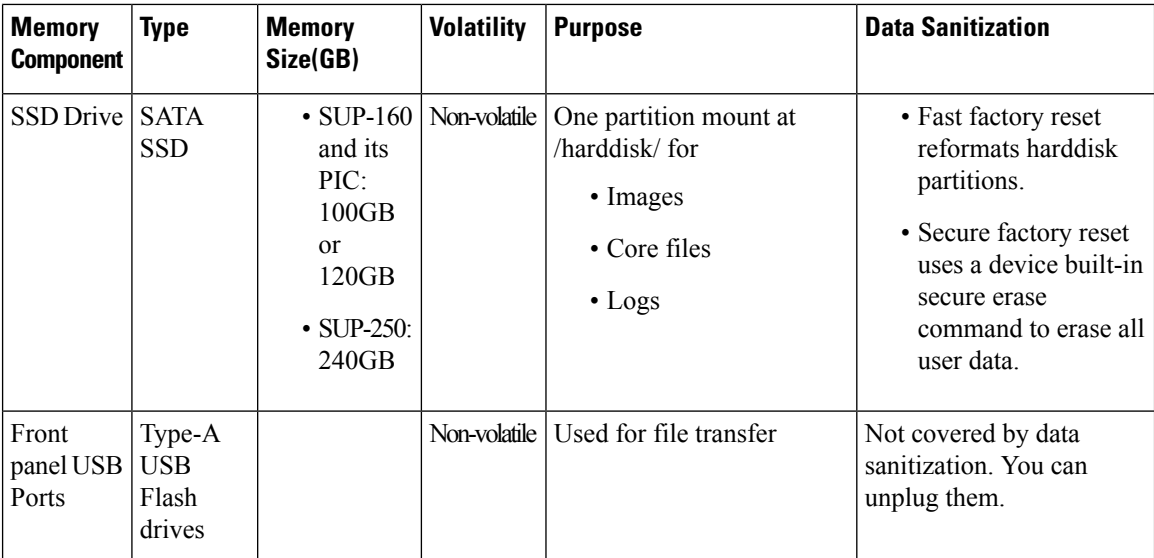

# **Factory Reset Commands**

Before performing a factory reset: **Note**

- Use the show usb-devices summary command to view a summary of all the system USB devices (eUSB Flash). See show [usb-devices](https://www.cisco.com/c/en/us/td/docs/cable/cmts/cmd_ref/b_cmts_cable_cmd_ref/show_l_through_show_z.html#wp3180775834) summary.
- Use the **show hdd-devices summary** command to view a summary of all the system HDD/SSD devices. See show [hdd-devices](https://www.cisco.com/c/en/us/td/docs/cable/cmts/cmd_ref/b_cmts_cable_cmd_ref/show_d_through_show_i.html#wp3295130489) summary.

#### **factory-reset all**

Starting with Cisco IOS XE Cupertino 17.9.1w, the following steps are performed while executing the **factory-reset all** command. See [factory-reset](https://www.cisco.com/c/en/us/td/docs/cable/cmts/cmd_ref/b_cmts_cable_cmd_ref/d_through_h.html#wp1448999881) all.

- **1.** Backing up of the image.
- **2.** Deleting ROMMON variables and deleting user info in ACT2.
- **3.** Formatting eUSB Flash device partitions.
- **4.** Formatting SSD device partitions.
- **5.** Copying the image and debugging log to bootflash.

## **factory-reset all secure**

Starting with Cisco IOS XE Cupertino 17.9.1w, the following steps are performed while executing the **factory-reset all secure** command. See [factory-reset](https://www.cisco.com/c/en/us/td/docs/cable/cmts/cmd_ref/b_cmts_cable_cmd_ref/d_through_h.html#wp1259814873) all secure.

- **1.** Backing up of the image.
- **2.** Deleting ROMMON variables.
- **3.** Sanitizing eUSB Flash

Ш

- Overwriting the device with random data multiple times and finally fill the device with zeros.
- Verifying that the device has all 0's.
- Recreating partitions.
- Formatting the partitions.
- **4.** Sanitizing SSD
	- Sending secure erase command to SSD.
	- Verifying that the SSD has all 0's.
	- Recreating partitions.
	- Formatting a harddisk partition
- **5.** Copying the image and debugging log to bootflash

Starting with Cisco IOS XE Cupertino 17.12.1, factory reset is enhanced and is more secure.

## **Prerequisites for Performing Factory Reset**

- Ensure that all the software images, configurations, and personal data are backed up before performing a factory reset.
- Ensure that there is an uninterruptible power supply when the factory reset is in progress.

### **Restrictions for Performing a Factory Reset**

- Any software patches that are installed on the router are not restored after the factory reset operation.
- If the factory reset command is issued through a Virtual Teletype (VTY) session, the session is not restored after the completion of the factory reset process.

## **When to Perform Factory Reset**

- Return Material Authorization (RMA): If a router is returned back to Cisco for RMA, it is important that all sensitive information is removed.
- Router is compromised: If the router data is compromised due to a malicious attack, the router must be reset to factory configuration and then reconfigured once again for further use.
- Repurposing: The router must be moved to a new topology or market from the existing site to a different site.

Ш

 $\mathbf{l}$